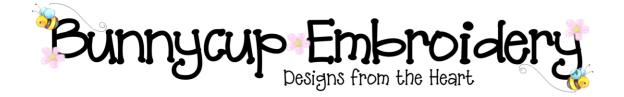

# **Technical Help Series**

## **Change Format to Download**

#### Disclaimer

Whilst every effort is made to ensure that information and documents contained in this site are correct and error free no responsibility or liability can be accepted by Bunnycup Embroidery for any loss or damage incurred as a result of relying on information or downloading files contained within the Bunnycup Embroidery (www.bunnycup.com) website.

#### Copyright ©

All rights in this document are reserved by Bunnycup Embroidery. No part of this document or its contents may be reproduced or distributed in any form other than for private use by Bunnycup Embroidery customers.

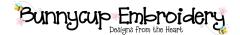

### **Technical Help Series**

### **Change Format to Download**

After purchasing a design set from Bunnycup Embroidery you may purchase a new machine that uses a different design set format to that which you previously purchased or sometimes the wrong format is selected when making a purchase.

It is possible to change the design set format after purchasing and then download the set again in that new format.

Bunnycup Embroidery allows the download of a design set five times. To download the design set more than this you must request new downloads to be allowed for your order. When you change the design set format and download the design again this counts towards your design downloads and also limits the number of formats you can download without requesting additional downloads.

To change the design format for an order you must first login to Club Bunnycup. Do this by visiting <u>http://www.bunnycup.com/cb</u>. You will need to login with the same email that was used when purchasing your order.

You must have cookies enabled to login to Club Bunnycup. See your browser help for how to enable cookies. The login will display a message if cookies are required.

If you do not know your password (sometimes a password may have automatically been assigned to you) or you have forgotten your password use the "Don't know or forgotten password" function just below the login details section.

|   | ← ⊖ 🍘 http://www.bunn ג                                                                                                    | D + B C X Ø Embroidery   Free Machine ×                                                                                                    | ×<br>☆ ☆ |                                                     |
|---|----------------------------------------------------------------------------------------------------|----------------------------------------------------------------------------------------------------|----------|-----------------------------------------------------|
|   |                                                                                                    | Club Bunnycup<br>Designs from the Heart<br>ub Bunnycup Contact Us<br>Esigns from the Heart<br>ub Bunnycup Club Bunnycup<br>My Cart                                                                                                    |          | Enter email address                                 |
|   | Search Designs                                                                                                    | JUN SALE - The more you buy, the more you get free (see home page for details)                                                                                                    |          | and password here                                   |
| ľ | Follow us on<br>Facebook                                                                                                    | Club Bunnycup                                                                                                    |          |                                                     |
|   |                                                                                                    | Club Bunnycup helps you get the most out of the Bunnycup Embroidery website.                                                                                                    |          |                                                     |
|   | Site Menu<br>Home<br>Club Bunnycup<br>Embroidery Designs<br>Design Bundles<br>Bargain Bin<br>Gift Vouchers<br>Free Retired Sets<br>Free Downloads<br>What's New | Free Club Bunnycup membership allows you to:  Manage your past orders (download and change formats) Manage your subscription to the Bunnycup Embroidery newsletter Receive special Club Bunnycup member only discounts and special Build your own list of ravourite designs (wishlist) and easily add them to the cart when you are ready to purchase  Sign in to existing account Join Club Bunnycup for Free! |          |                                                     |
|   | Design Catalogue<br>Gallery Showcase<br>Guest Book<br>Testimonials<br>Set Ideas<br>Embroidery Tips<br>FAQ<br>Links                                              | Club Bunnycup Sign in     Offente *Free* Club Bunnycup Account       Email:     ashlea@bunnycup.com       Password:     Choose       Ø Remember Me     Password:       Sign in     Confirm       Cooles apport mut be enabled in your breaser to Sign in     First Name:       Last Name:     Last Name:                                                                                                    |          | Enter email address<br>here to retrieve<br>password |
|   | Club Bunnycup<br>Sign In or Join Club<br>Bunnycup for Freel<br>Receive newsletters<br>and download your<br>orders.                                              | Create Create Create Don't know or forgotten your password? If you don't know or have forgotten your Club Buo r tup password you can request it to be sent to your email address by entering your email address below. Email: Retrieve                                                                                                    |          |                                                     |
|   | Sweet Inspirations<br>Doodle Bugs                                                                                                    | Note: Please check your spam folder for your password if you do not receive it shortly.                                                                                                    |          |                                                     |

#### Rev 1

© Bunnycup Embroidery 2011

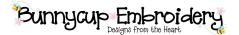

Once you have logged in you will see a list of your orders. Select "Change Format" for the specific order that you wish to change.

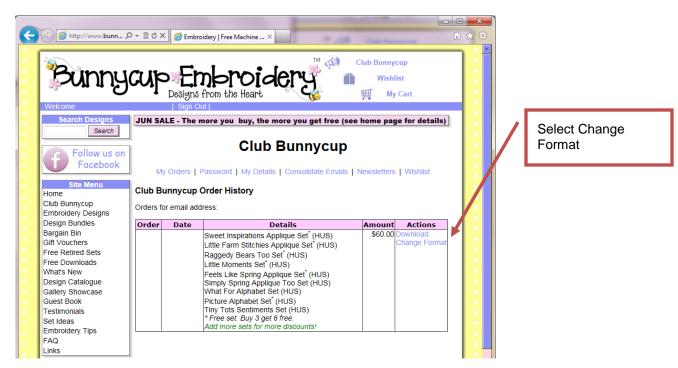

You will then see the Change Order Format page. On this page select the new format that you require and press "Change Format". All design sets in that order will be changed to the format you have selected.

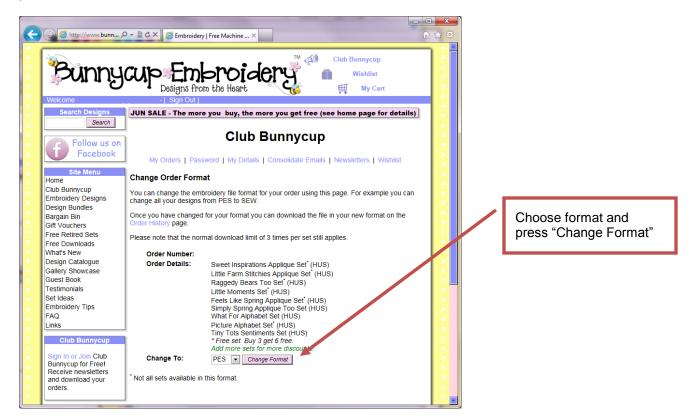

© Bunnycup Embroidery 2011

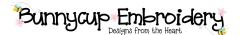

You can then return the "My Orders" page in Club Bunnycup to download your order.

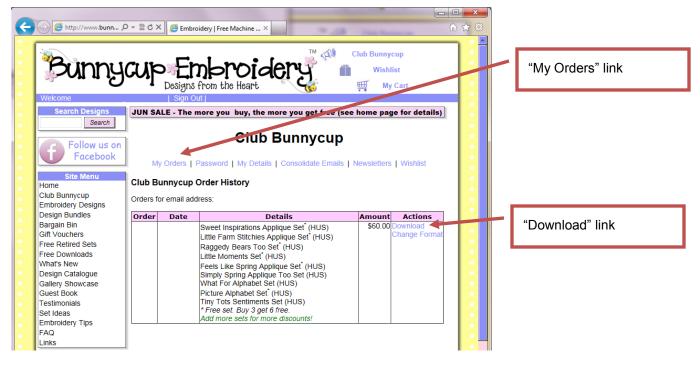